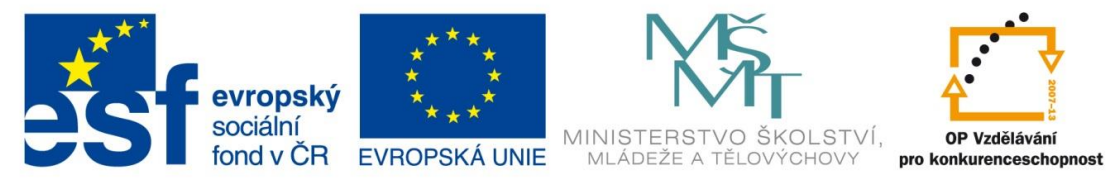

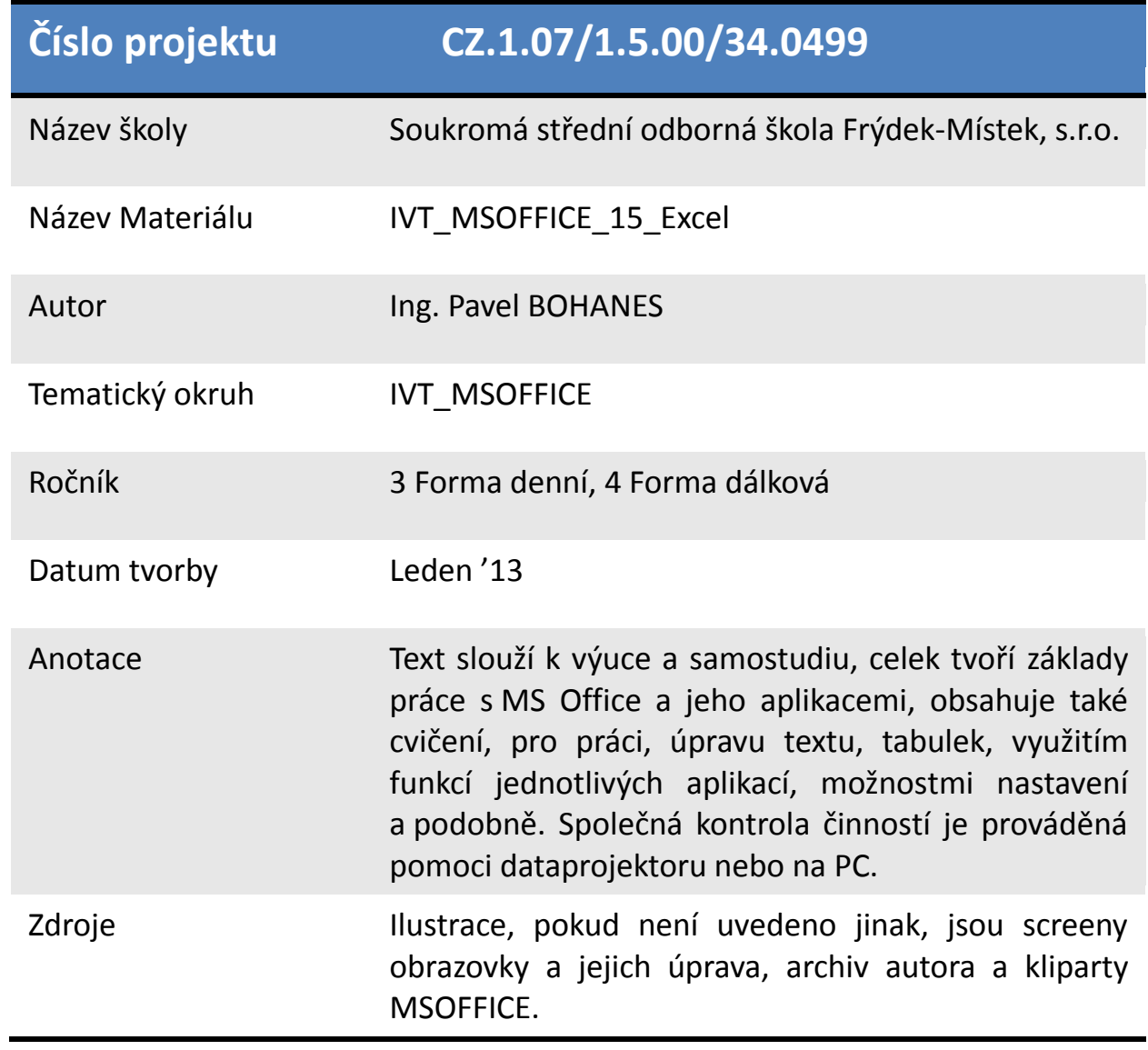

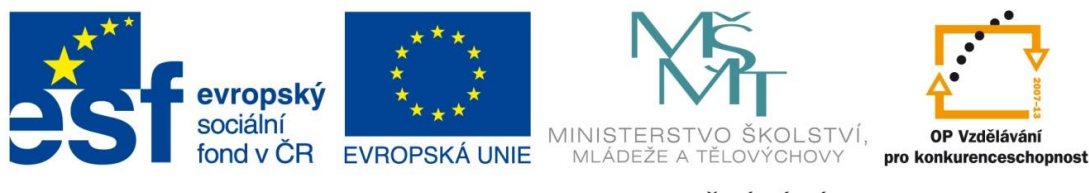

## **Práce s datumem**

Využívá se obvykle ve fakturách a podobně, tedy někde, kde potřebujete znát datum zadání nebo ukončení nějaké činnosti, anebo kde potřebujete znát aktuální datum toho kterého údaje nebo jeho povýšení o nějakou dobu např. datum vystavení faktury a datum splatnosti.

Musíme si ujasnit, že datum je pouze číslo a jako s takovým s ním můžeme pracovat, v podstatě jde pouze jen o jeho zformátování do tvaru, který umíme identifikovat jako datum nebo čas.

Z toho plyne že, 1 jakožto číslo zformátované do data je 1. 1. 1900, potom tedy číslo 731 musí být hodnota data 1. 1. 1902 (pověstné 2 roky vojny). Číslo 41395 je datum 1. 5. 2013.

Z toho vyplývá, že jde opravdu jen a jen o číslo. Zjistíte i opačně DATUM(2013;5;1).

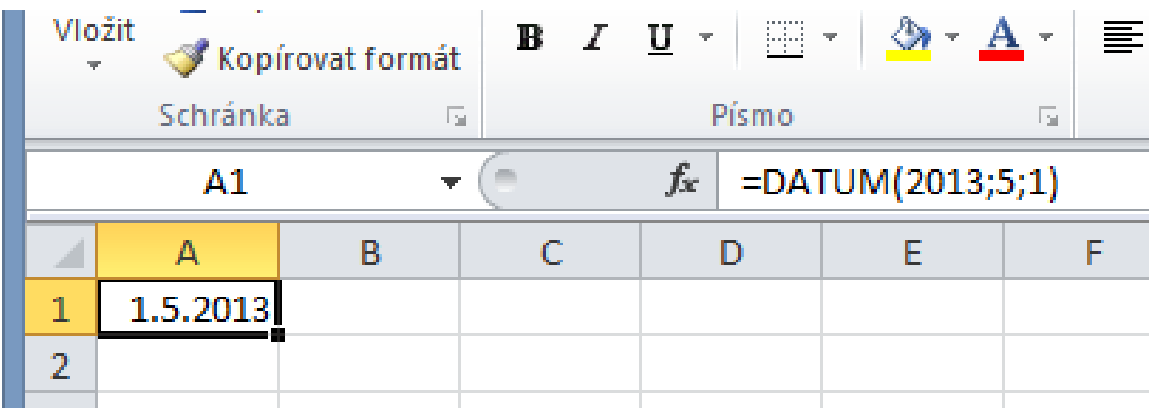

Vidíme, že se nám objevilo datum a jak zjistíme námi požadovanou číselnou hodnotu?

Klikneme na buňku A1 aby byla vybrána jako na obrázku a potom na ikonku fx vedle naší funkce a otevřeného dialogového okna vyčteme námi požadovaný údaj

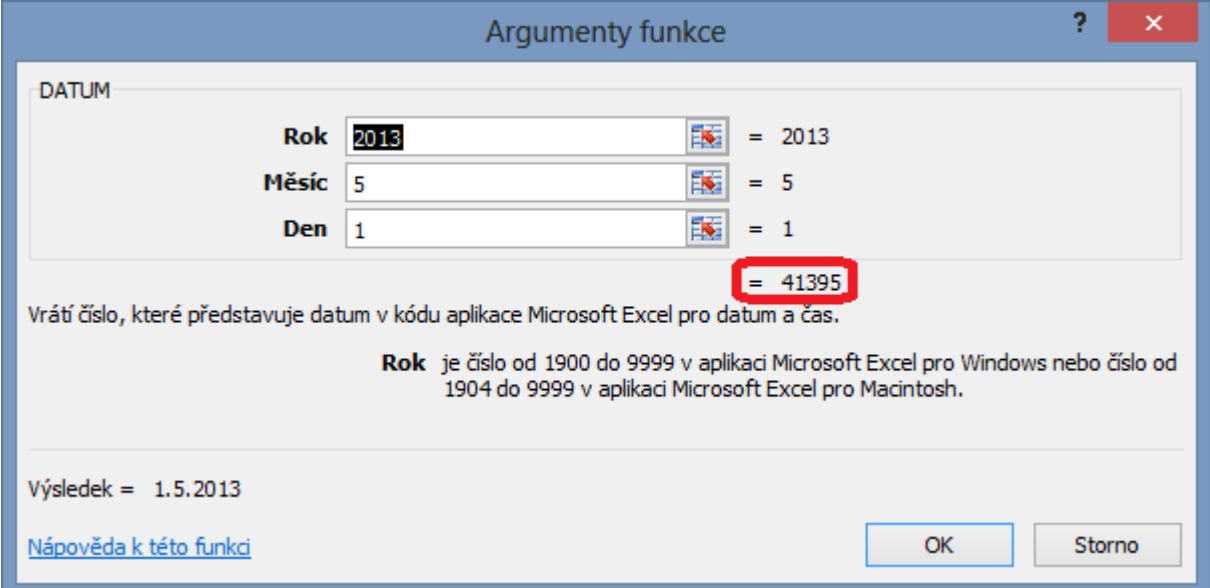

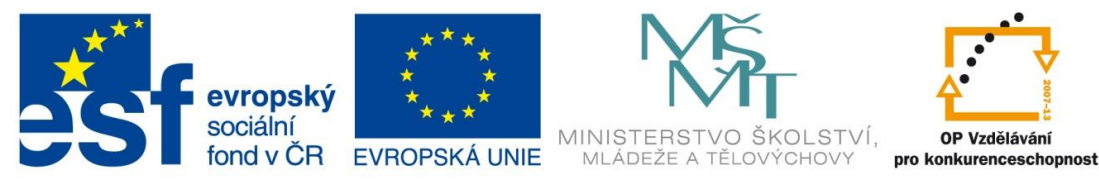

Nyní si ujasníme pojem DNEŠNÍ datum a AKTUÁLNÍ datum. V určitém okamžiku mohou tyto údaje býti shodné, ale jinak jsou to zcela jiné údaje. Jde o to, že dnešní datum je hodnota, kterou zadáváte ve tvaru číslo DD tečka číslo MM tečka číslo YY (RR), kde DD je den, MM je měsíc a YY (RR) je rok. Tento údaj zůstává konstantní a kterýkoliv den otevřete soubor s takto napsaným datem tak je tam to datum, které jste tam napsali. Naproti tomu aktuální datum je Funkce DNES(), která vrací hodnotu aktuálního dne, to znamená, že mámeli dnes například 23. 12. 2012, tak když tento soubor s touto funkcí otevřeme zítra tak tam bude datum Vánoc tedy 24. 12. 2012. Tedy datum toho kterého dne který aktuálně je.

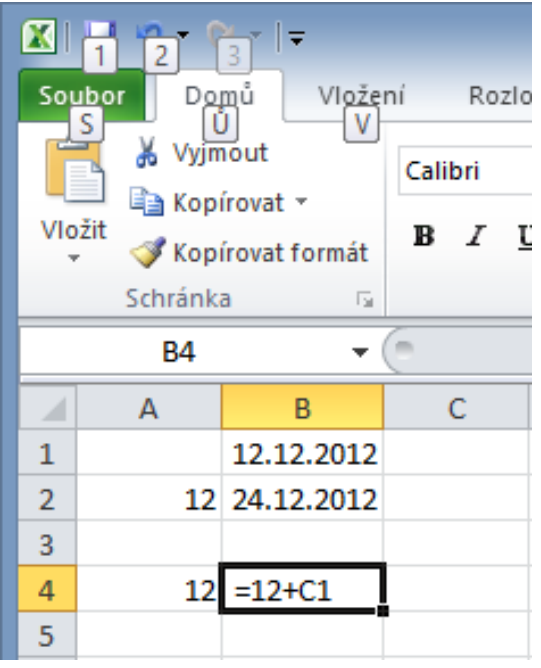

Nyní se podíváme, jak jednoduše lze přidat nějaký počet dní k danému datu. Máme 12. 12. 2012, víme že, za 12 dní budou Vánoce, jak dosáhneme toho, aby se nám zobrazilo datum o 12 dní vyšší (analogicky i nižší)? V buňce B4 vidíme použitý vzorec tedy 12 + obsah buňky C1 a v C1 vidíme naše datum 12. 12. 2012. V praxi použitelné například u faktur **datum vystavení, datum zdanitelného plnění a datum splatnosti** nemusí se vyplňovat 3x pouze 1 a zbytek se dopočte sám Ja vidíte na obrázku dole. Zadali jsme pouze datum 12.12. 2012 a 2 vzorečky a když toto

použijeme například v šabloně pro fakturu tak se datum zdanitelného plnění a datum splatnosti vždy dopočte sám.

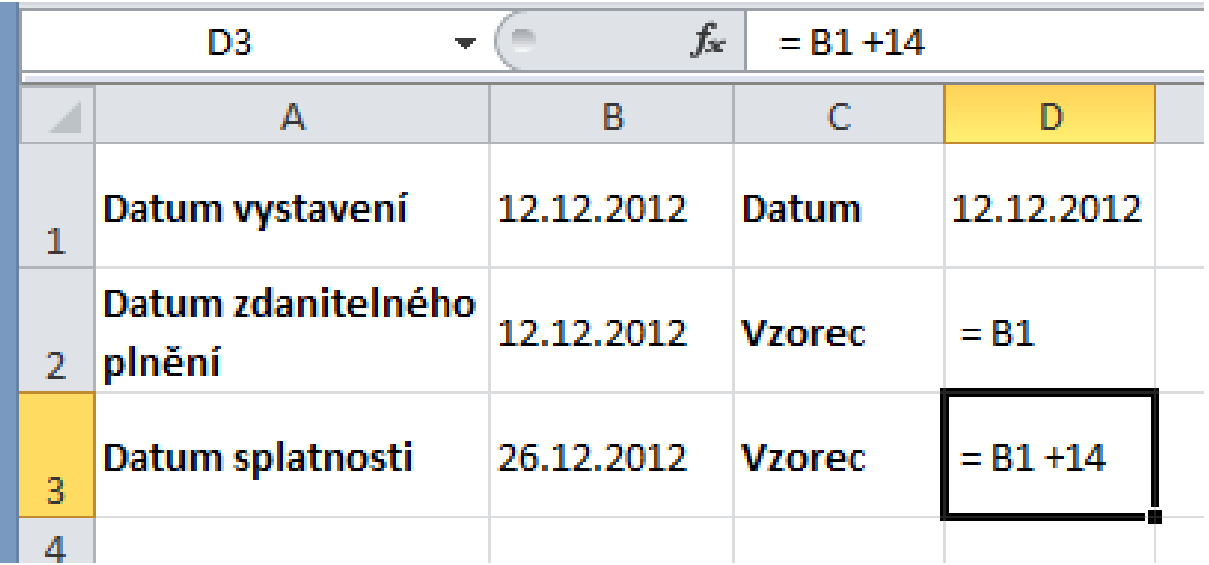

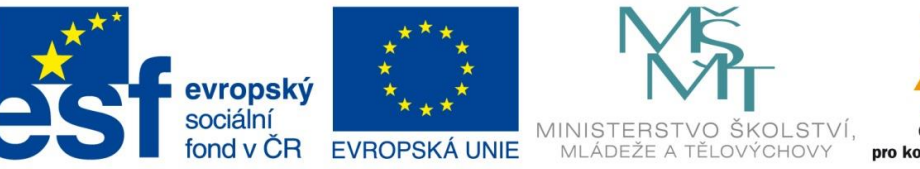

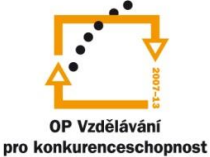

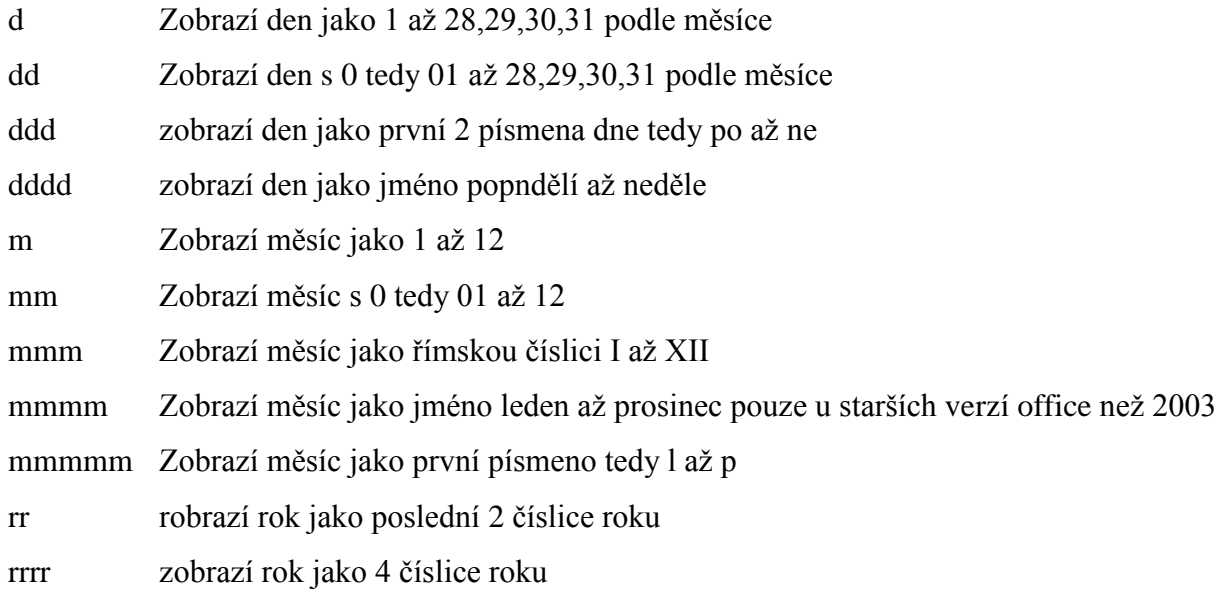

Jak naformátovat takové datum?

Klikněte na buňku, ve které je datum nebo tram bude pravým tlačítkem myši a vyberte volbu z kontextového menu Formát buněk a v listu Číslo vyberte druh Datum a z nabídky si vyberte, pokud si nevyberete, potom vyberte v sekci Druh Vlastní a nadefinujte si vlastní zobrazení data. Na obrázku vidíme formát dd ddd dddd. mm mmmm mmmmm. rr.rrrr, které zobrazí datum ve tvaru "Ukázka" tedy 26 st středa. 12 prosinec p. 12 2012.

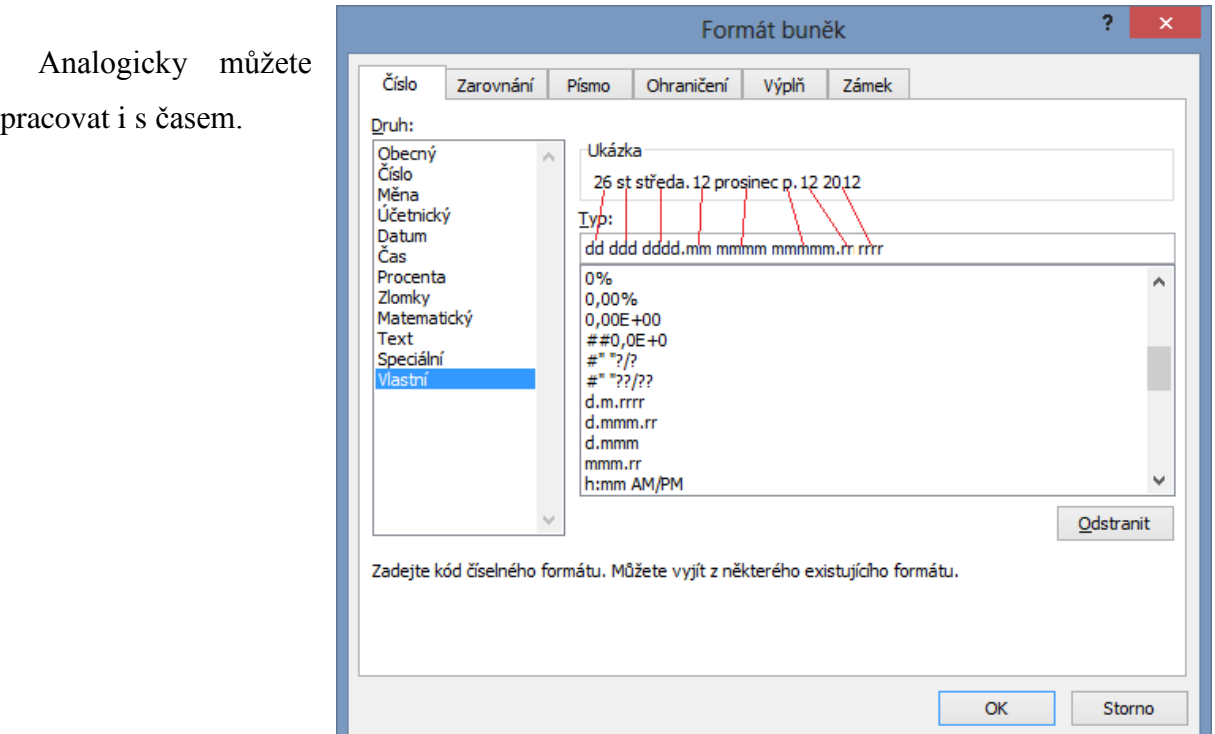